The message envelope within eVA is used by the Department of General Services (DGS) to share information with all eVA buyers. The envelope is seen once you log into eVA and is located at the top right of the page. New messages will have a numerical 1 or 2 to alert the buyer to new postings.

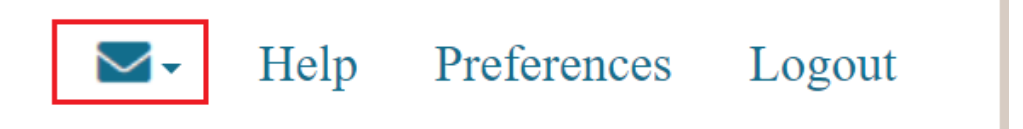

Select the drop-down arrow to view buyer messages. Information important to UMW would be communicated to you by the Procurement office, so you may have not noticed the envelope or read its content. Below are the most current messages as of 9/21/21.

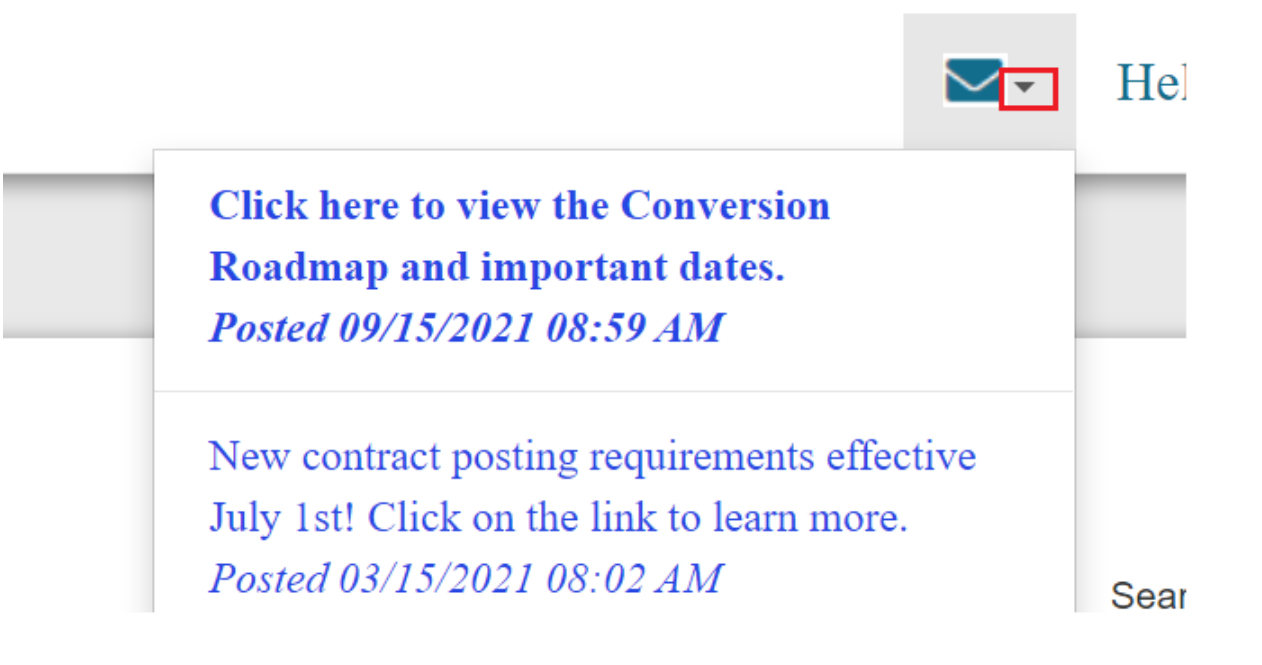

In the next day or two, a message will be posted inviting users to register for NextGen eVA UAT system testing. The message is targeting individuals involved in the NextGen project. However; if you feel you would like to participate in the testing, please post a Comment to the blog and a member of the UMW Implementation Team will reach out to you directly.